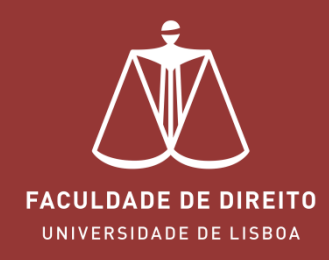

# MOODLE - ENTREGA DE RELATÓRIOS

moodle.fd.ulisboa.pt

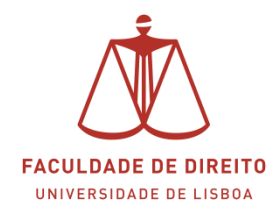

#### *Link: [https://moodle.fd.ulisboa.pt](https://moodle.fd.ulisboa.pt/)*

Para entrar no **Portal Moodle** é necessário efetuar a autenticação utilizando as suas credenciais da conta *Campus@UL* (cf.  $\rightarrow$  na imagem infra).

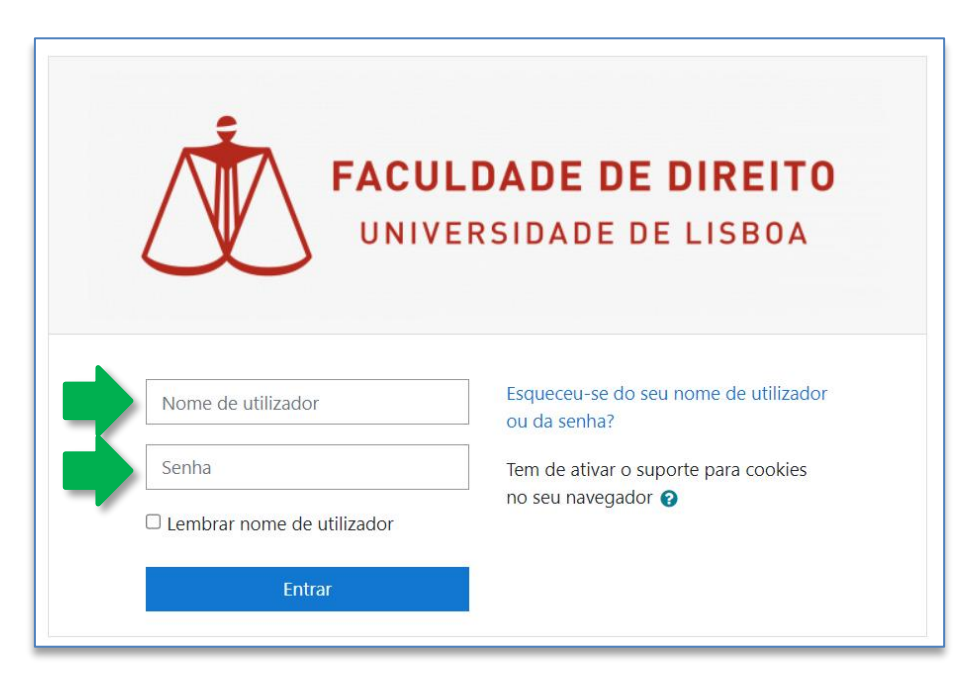

Aqui deverá inserir o seu utilizador e senha de acesso à Campus@UL ou edu@ulisboa.pt

**Importante:** Caso tenha dificuldades em aceder à conta *Campus@UL*, deverá enviar um email para contacampus@fd.ulisboa.pt, indicando o seu nome completo e o número do documento de identificação.

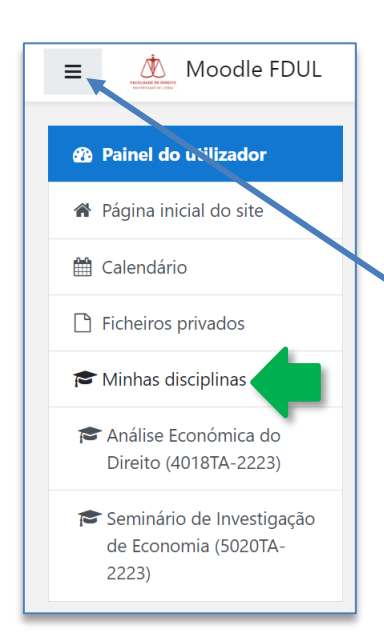

No menu lateral esquerdo, abaixo do separador "Minhas disciplinas" (cf.  $\leftarrow$ ), pode aceder diretamente às disciplinas em que está inscrito, para submissão do relatório final. Clique em cada uma para iniciar a submissão do relatório. Proceda conforme indicado nas imagens seguintes.

Nota: se o menu lateral esquerdo não estiver visível, bastará clicar aqui.

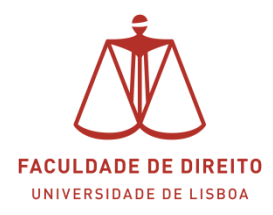

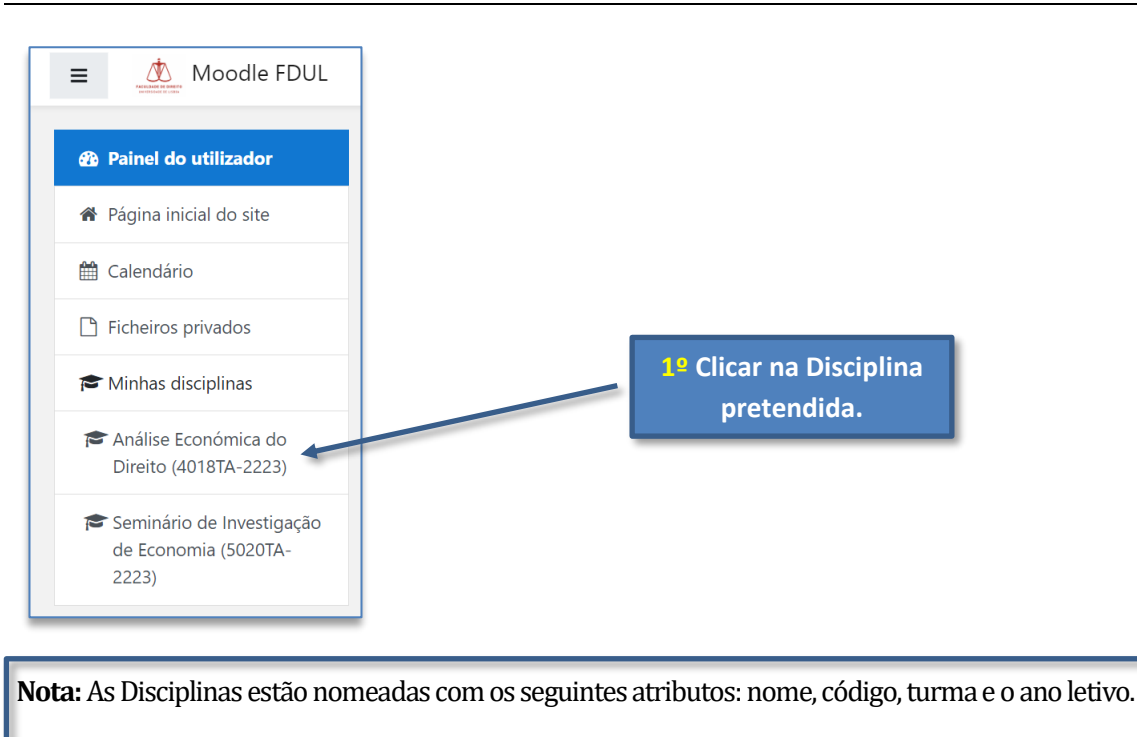

**Análise Económica do Direito (4018TA-2223)**

 **Nome da Disciplina Código Turma Ano Letivo**

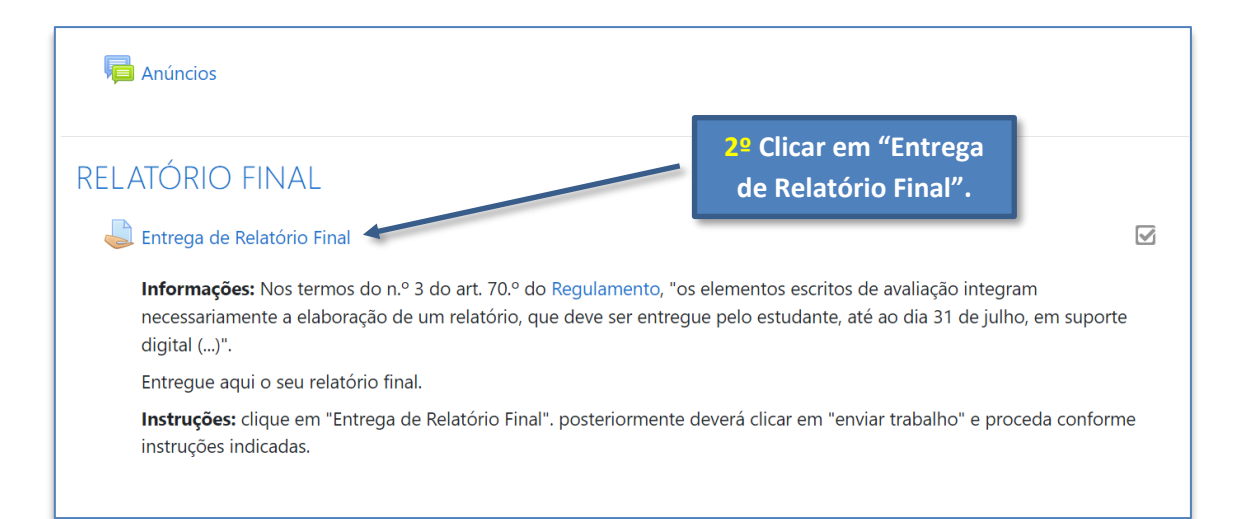

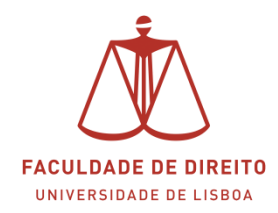

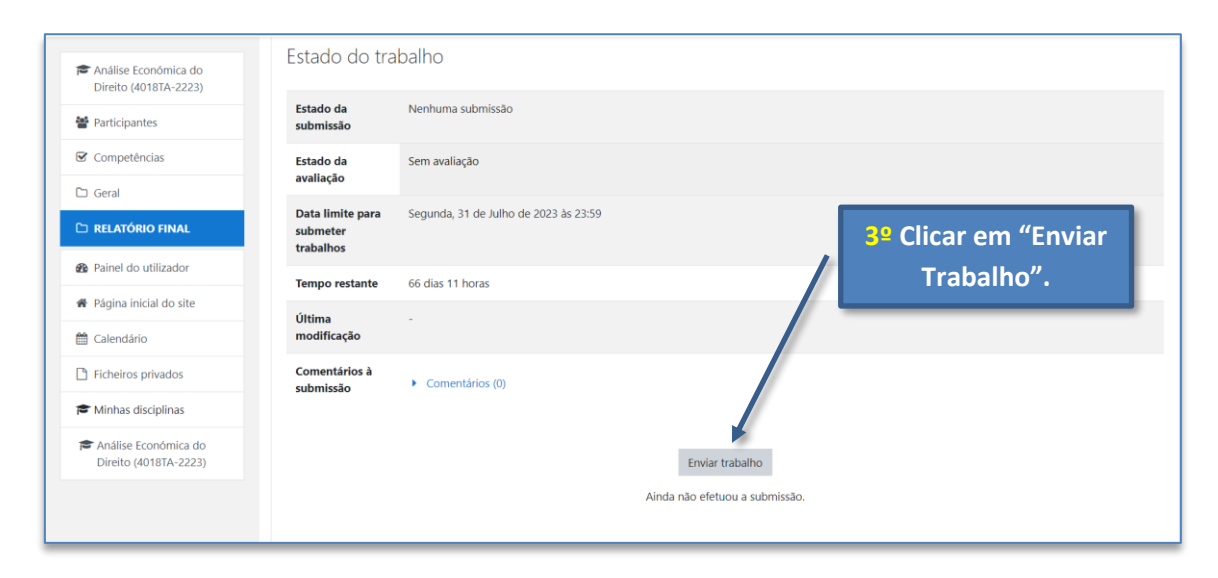

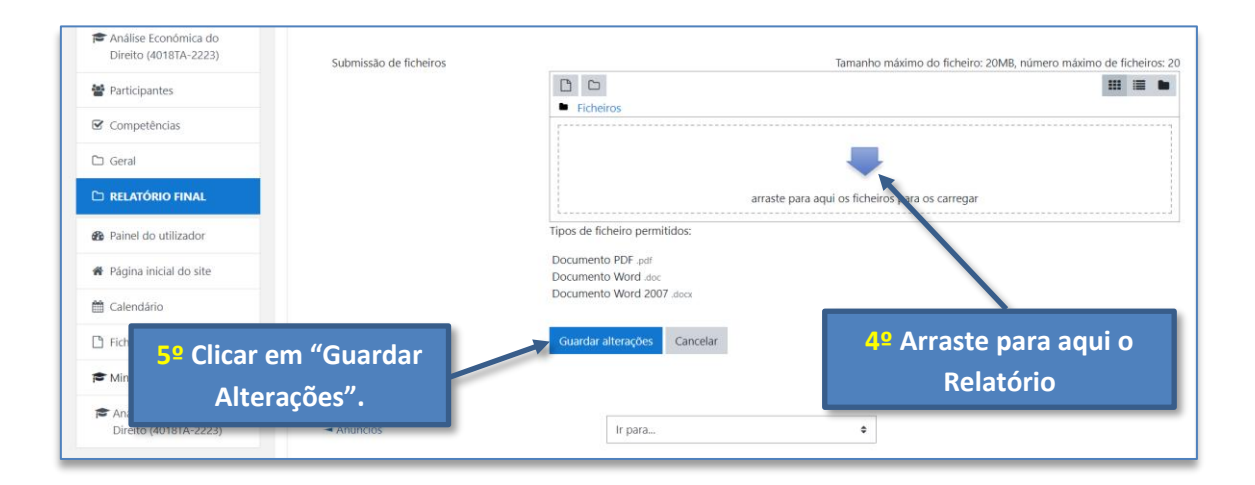

- **Tipo de ficheiros permitidos:**
- Documento PDF .pdf
- Documento Word .doc
- Documento Word 2007 .docx
- **Tamanho máximo de cada ficheiro:** 20MB

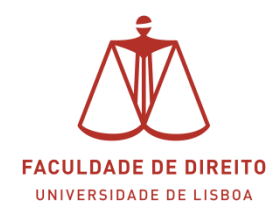

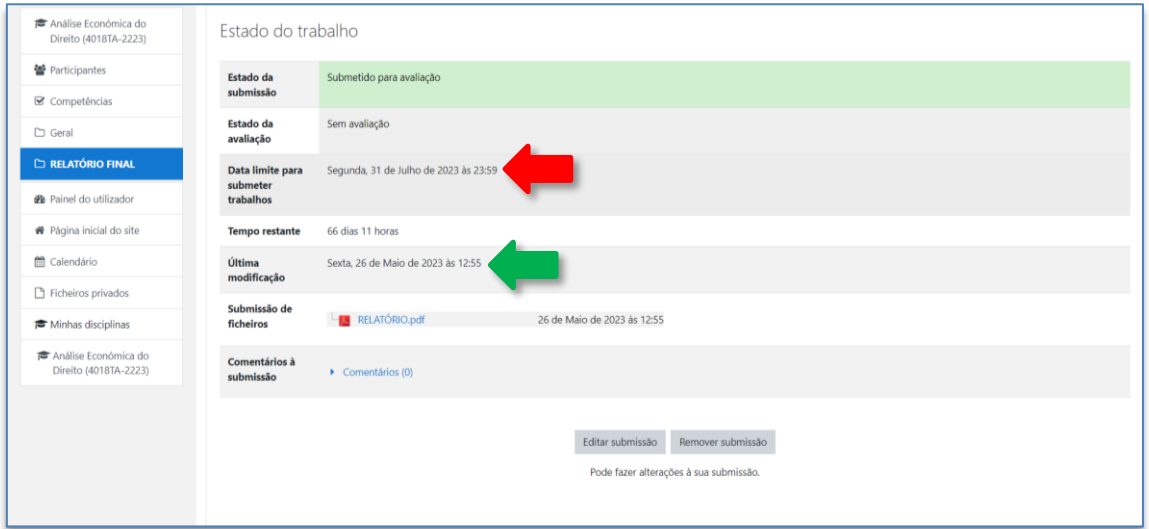

**Nota:** na imagem acima é possivel visualizar (i) a data em que o relatório foi submetido (cf. < ) e (ii) a data limite de submissão de trabalhos (cf. < ). Caso pretenda, pode remover o relatório enviado e submeter outro, desde que esta operação seja realizada até ao prazo limite de entrega (31-07-2023 | 23:59h).